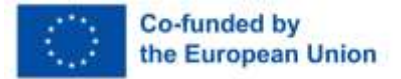

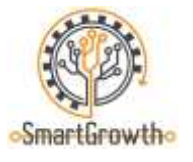

# **"Balti kutsehariduskonkurss targa kasvu nimel"**

# **Mobiilsete laborite koolitusmaterjal**

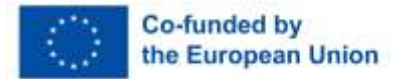

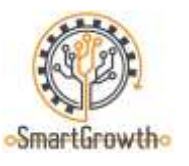

### **Mis on Tehnobuss**

Tehnobuss on mobiilne koolituslabor, mis külastab üld- ja kutseõppeasutusi üle kogu Läti. Mobiilse õppelabori eesmärk on tutvustada koolinoortele lõbusalt, praktilisel viisil masina- ja metallitöötlemise valdkonna kaasaegseid tehnoloogiaid, haridus- ja karjäärivõimalusi ning soodustada noortes huvi inseneriteaduse vastu.

Kiirest[ivideomaterjal](https://www.youtube.com/watch?v=Nw5lzDwl2oc) Tehnobussi kohta.

Lisainfot leiab Tehnobussi kodulehelt[:https://www.tehnobuss.lv/sakums](https://www.tehnobuss.lv/sakums)

Infot masina- ja metallitöö valdkonna karjääri või praktika kohta leiate siit[:https://www.masoc.lv/sludinajumi/darba-piedavajumi](https://www.masoc.lv/sludinajumi/darba-piedavajumi)

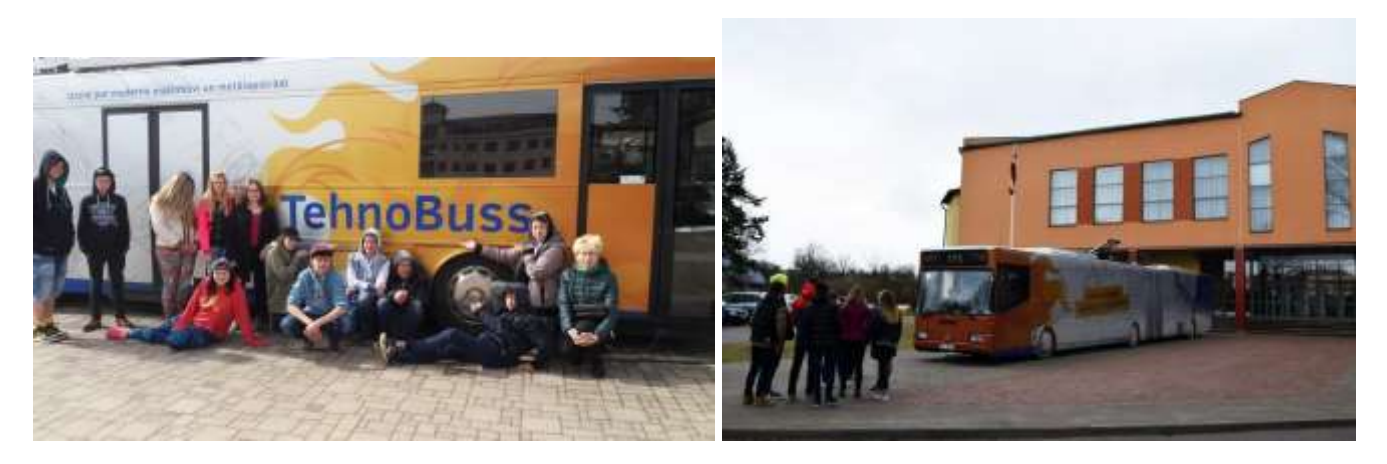

Mobiilne õppelabor Tehnobuss

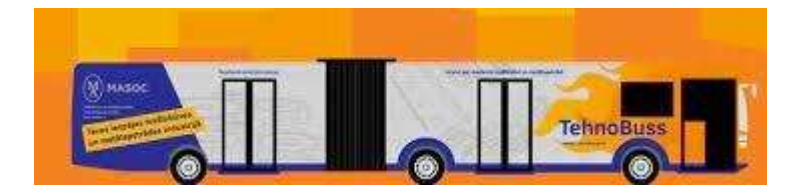

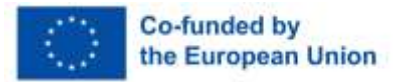

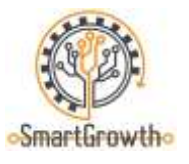

## **3D modelleerimine ja printimine**

#### **Töötamine 3D (CAD) rakendustega**

Kasutades Tehnobussis saadaolevaid arvuteid, mis on varustatud modelleerimis/sketeerimise (CAD) rakendustega nagu Solidworks ja Tinkercad, saavad õpilased iseseisvalt luua lihtsaid ja isegi täiustatud mudeleid enda tarbeks.

[Videomaterjal](https://www.youtube.com/watch?v=gOs6Mdj7y_4) CAD-rakenduse Tinkercad (inglise keeles) kasutamise kohta.

[Videomaterjal](https://www.youtube.com/watch?v=qtgmGkEPXs8) CAD-rakenduse Solidworks (inglise keeles) kasutamise kohta.

[Sait](https://www.tinkercad.com/dashboard) pühendatud CAD-rakendusele Tinkercad.

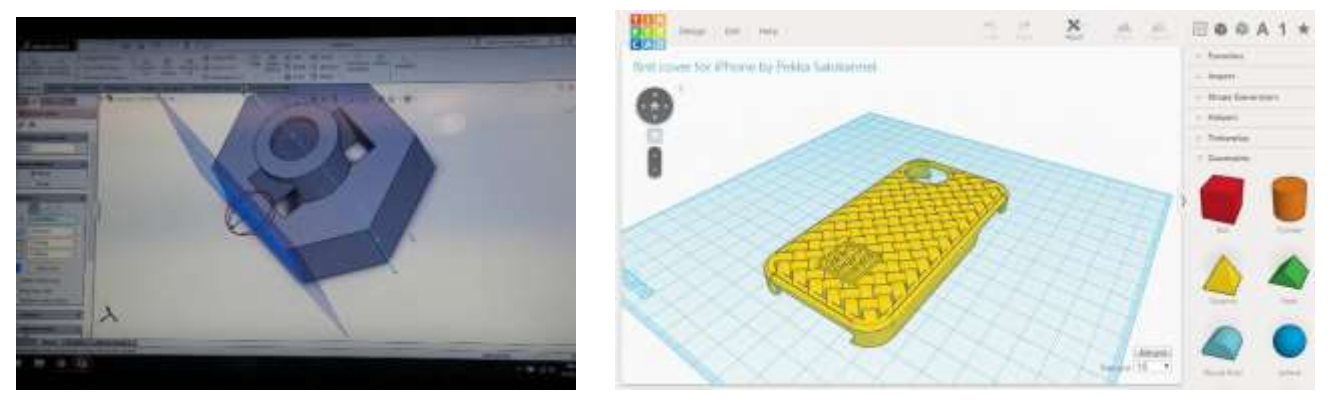

Tehnobussis saadaval varuosade modelleerimine 3D (CAD) rakendustes

#### **3D-printer**

Eelnimetatud sketching/modelling (CAD) rakenduses loodud mudeleid saab Tehnobussis printida Mass Portal 3D printeri abil, mis kasutab sulatusmaterjalina PLA traati. Õpilased saavad kasutada Simplify3D rakendust mudelite/detailide ettevalmistamiseks ja töötlemiseks 3D-printimiseks. Õpilaste äranägemisel saab kasutada ka muid rakendusi.

Kiirest[ivideomaterjal](https://www.youtube.com/watch?v=mvhST7gjsn0) Mass Portali 3D-printerite funktsiooni kohta.

[Videomaterjal](https://www.youtube.com/watch?v=bNJ2pCUo_0g) eeltöötlustarkvara Simplify3D kasutamise kohta (inglise keel).

[Videomaterjal](https://www.youtube.com/watch?v=-qh6JuXEHac) eeltöötlustarkvara Simplify3D kasutamise kohta (inglise keel).

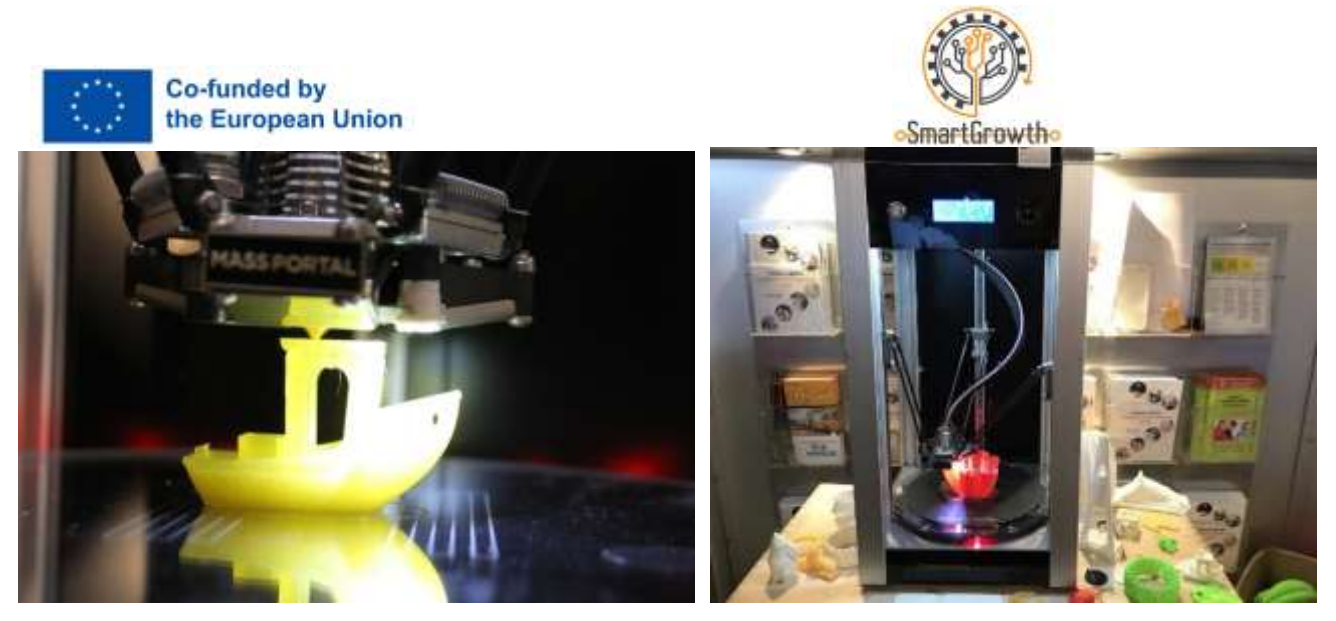

Osade printimine 3D printeriga Tehnobussis

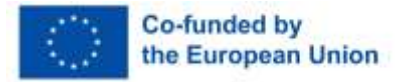

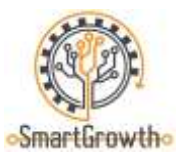

## **Mehaanika**

#### **Käigukasti mehaanika stend**

Tehnobussis asuvat käigukasti mehaanika stendi saab kasutada nii visuaalse kui ka praktilise mehaanika ja hammasrataste põhimõtete mõistmise hõlbustamiseks.

Hammastelje tagumine osa koosneb magnetitest, mille abil saab terasplaadile kinnitada hammasrattaid ning luua erinevaid kombinatsioone erinevate pöördesuundade, kiiruse ja pöördemomendi väärtustega.

[Videomaterjal](https://www.youtube.com/watch?v=4ROtKKuSaBI) (inglise keeles) selgitades ülekandearvude olemust ja vajalikkust ning nende arvutusi.

[Videomaterjal](https://www.youtube.com/watch?v=rRW-mNLIPxA) (inglise keeles), kus on selgitatud ja kuvatud populaarseimad käigutüübid.

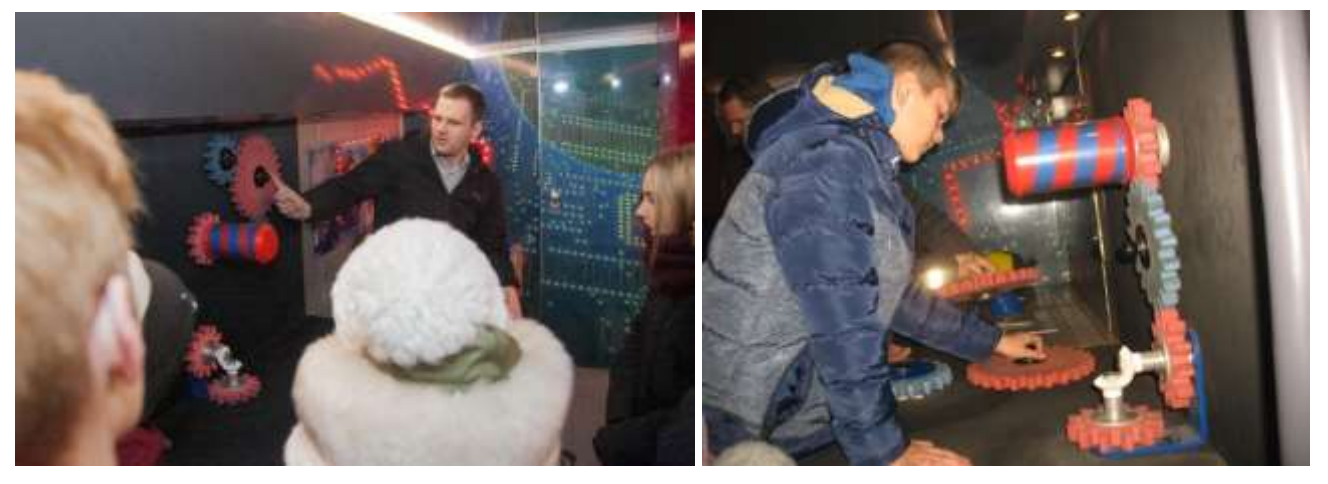

Käigukasti mehaanika stend Tehnobussis

#### **Generaatori alus**

Tehnobussi generaatori (dünamo) stendi abil saab aru saada, kuidas mehaaniline energia muundub elektrienergiaks ning kui palju jõudu ehk mehaanilist energiat on vaja minimaalse koguse elektrienergia tootmiseks. See stend aitab mõista ka nn rohelisi energiatootmise vahendeid ning annab nii kehalist praktikat kui ka loogilist mõtlemist: õpilasi julgustatakse välja mõtlema, kuidas generaatorit opereeriva inimese käsi asendada.

[Videomaterjal](https://www.youtube.com/watch?v=GbehKJO8Q_U) näitab, kuidas luua kodus generaatorit, mida saab kasutada nii elektriseadmete toiteks kui ka laadimiseks.

Se[evideomaterjal](https://www.youtube.com/watch?v=WQSKPGmy0v0) (inglise keeles) jagab kogemusi dünamogeneraatorite positiivsete ja negatiivsete külgedega.

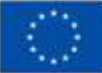

# Co-funded by<br>the European Union

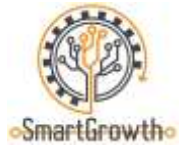

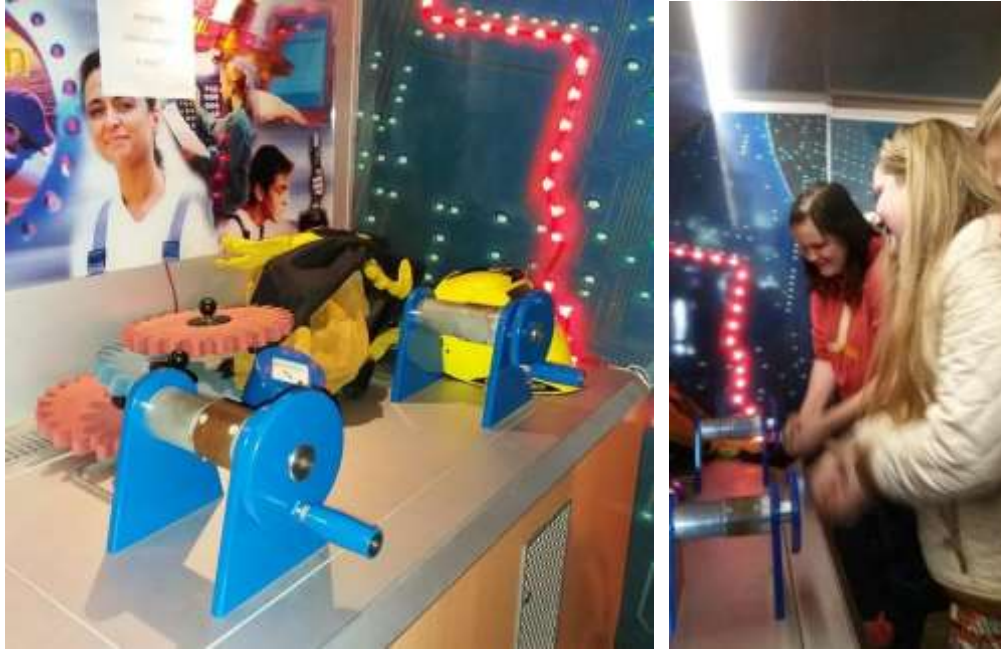

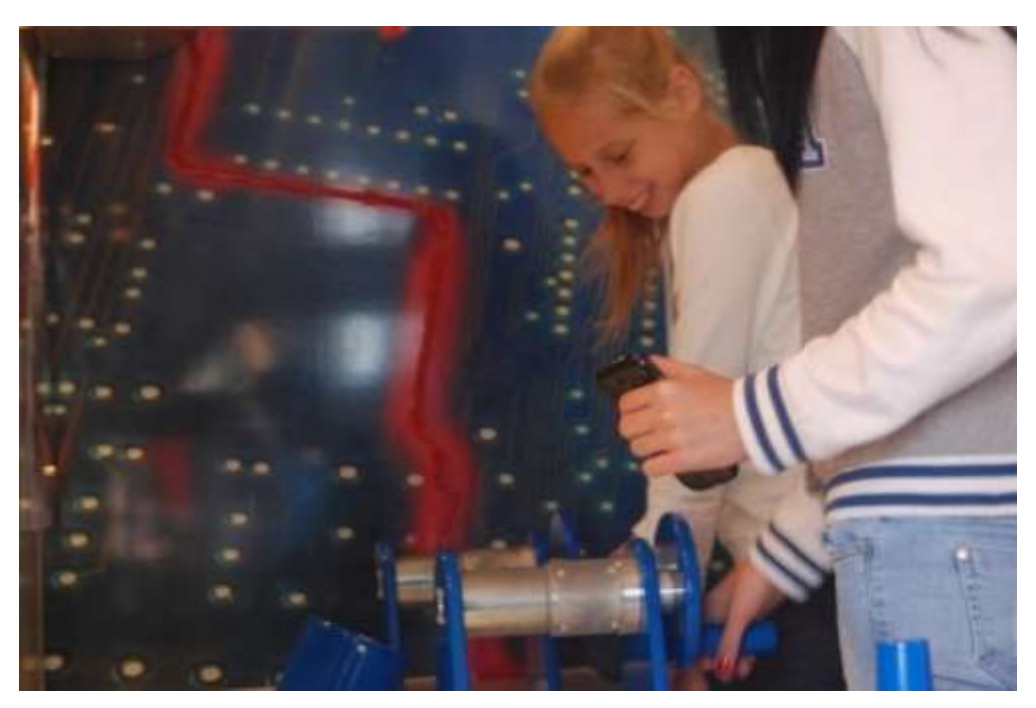

Generaatori stend Tehnobussis

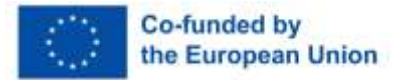

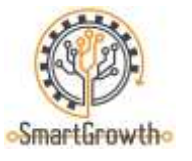

## **Keevitamine**

#### **Praktilised demonstratsioonid keevitamisel**

Tehnobussis oleva ESAB MIG/MAG keevitusseadme, keevitusjuhtme ja kaitsegaasiga saab katsetada erinevaid keevitusprotsesse ning õpilased saavad 4mm paksuste terastükkide abil keevitada detaili omal valikul või vastavalt konkreetsele joonisele.

Tehnobuss on varustatud keevitusseadme, keevitustraadi ja kaitsegaasi, metalli (teras)tükkide, kaitsemaskide, keevitamiseks spetsiaalse kaitseriietuse ja -kinnastega ning auruimemisseadmega keevituskabiiniga.

[Videomaterjal](https://www.youtube.com/watch?v=c_t1mW2bgb8) keevitamise kohta, selgitades MIG/MAG-keevituse põhitõdesid.

Se[evideomaterjal](https://www.youtube.com/watch?v=jtlOOOTpZYM) (inglise keeles) demonstreerib erinevaid tehnikaid nurkühenduste ja T-ühenduste keevitamiseks MIG/MAG keskkonnas, kasutades kaitsegaasi.

[Sait](https://www.pinterest.com/search/pins/?q=Welding%20projects&rs=srs&b_id=BPzBzWKdwEdWAAAAAAAAAABegk4uNOxNQBR6ukQVOVuHwvVY_Bvi_wWZrrXA-WGldRwk-JdoZ_k6aYaTWeKH8q4&source_id=rlp_R64jD7DP) (inglise keeles) ideedega osade ja objektide kohta, mida saab ehitada MIG/MAG keevitusseadmeid kasutades.

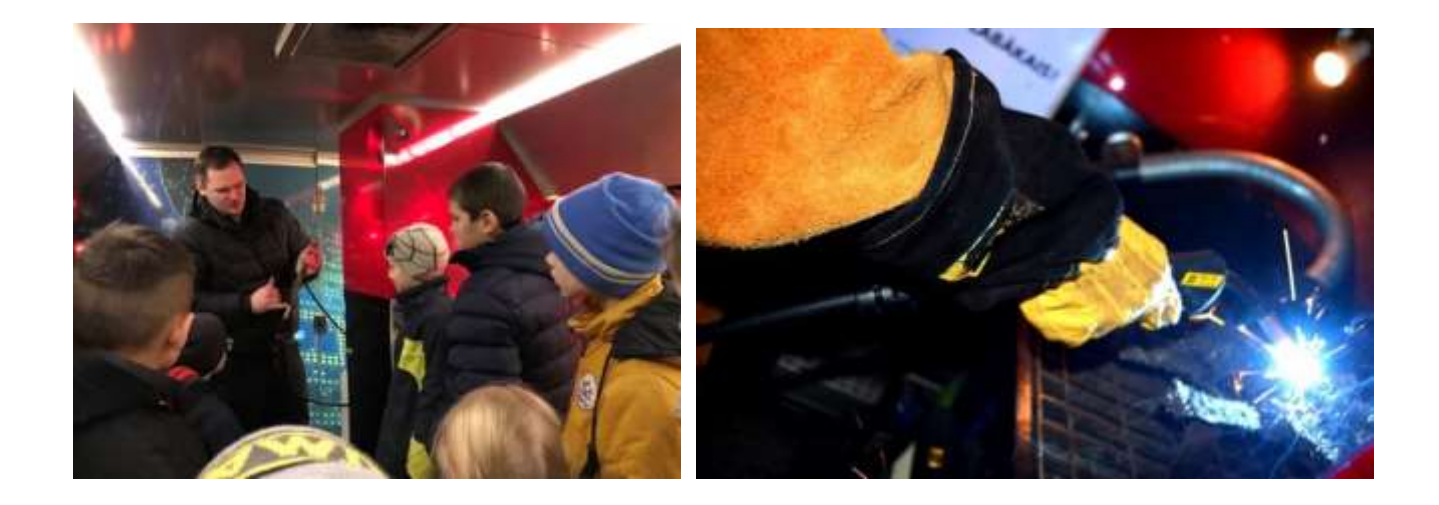

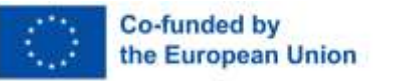

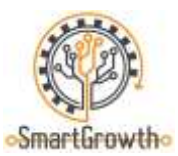

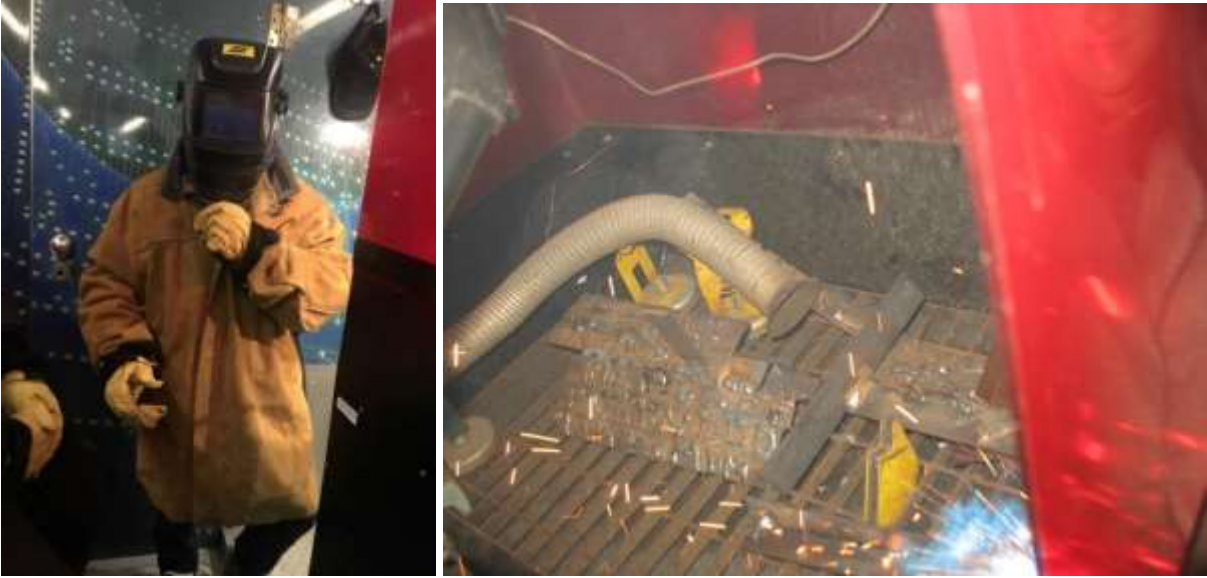

Keevitamise demonstratsioon Tehnobussis

## **FESTO pneumaatika stend ja FESTO automatiseeritud tootmise mudel**

Tehnobussis asuva FESTO pneumaatika stendi ja FESTO automatiseeritud tootmismudeli abil saab selgitada mehhatroonika olemust ning demonstreerida selle kasutamist tootmises ja automatiseerimises.

Tehnobuss on varustatud pneumaatika- ja andurialuse, tahvelarvuti, pneumaatilise süsteemi osadega: silindrid, andurid, torud, elektroonikajuhtmed, nupud, programmeeritav kontroller (PLC) ja muud osad. Seetõttu saavad õpilased kombineerida suruõhku kasutava mehhatroonilise süsteemi spetsiaalsete või isetehtud diagrammide abil.

Haridusli[kvideomaterjal](https://www.youtube.com/watch?v=ajLRtRs92lY) (inglise keeles), kuidas töötada rakendusega FESTO FluidSIM.

[Videomaterjal](https://www.youtube.com/watch?v=P7fi4hP_y80) mehhatroonika ja keevitamise baasil loodud automatiseeritud tootmisliinidel.

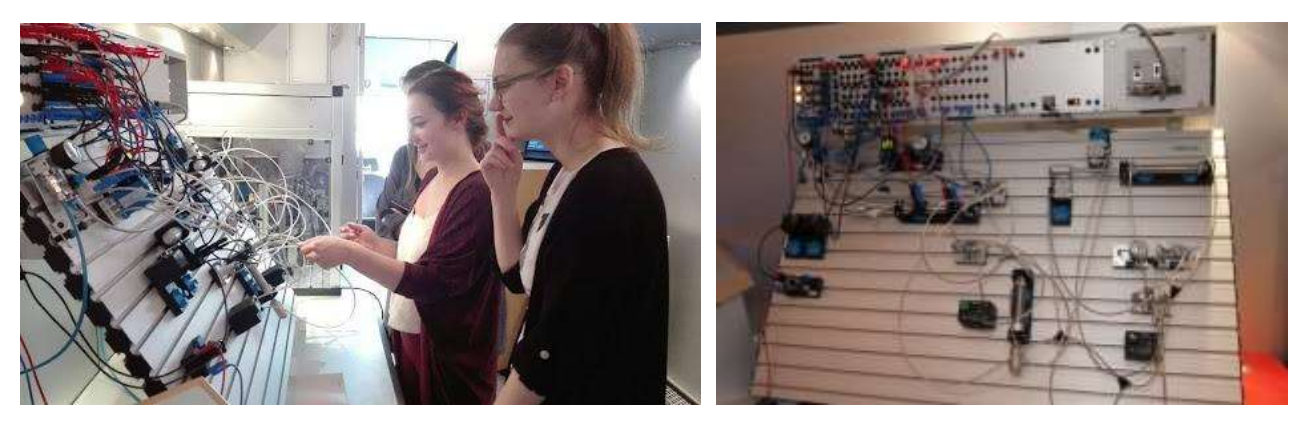

FESTO pneumaatika stend Tehnobussis

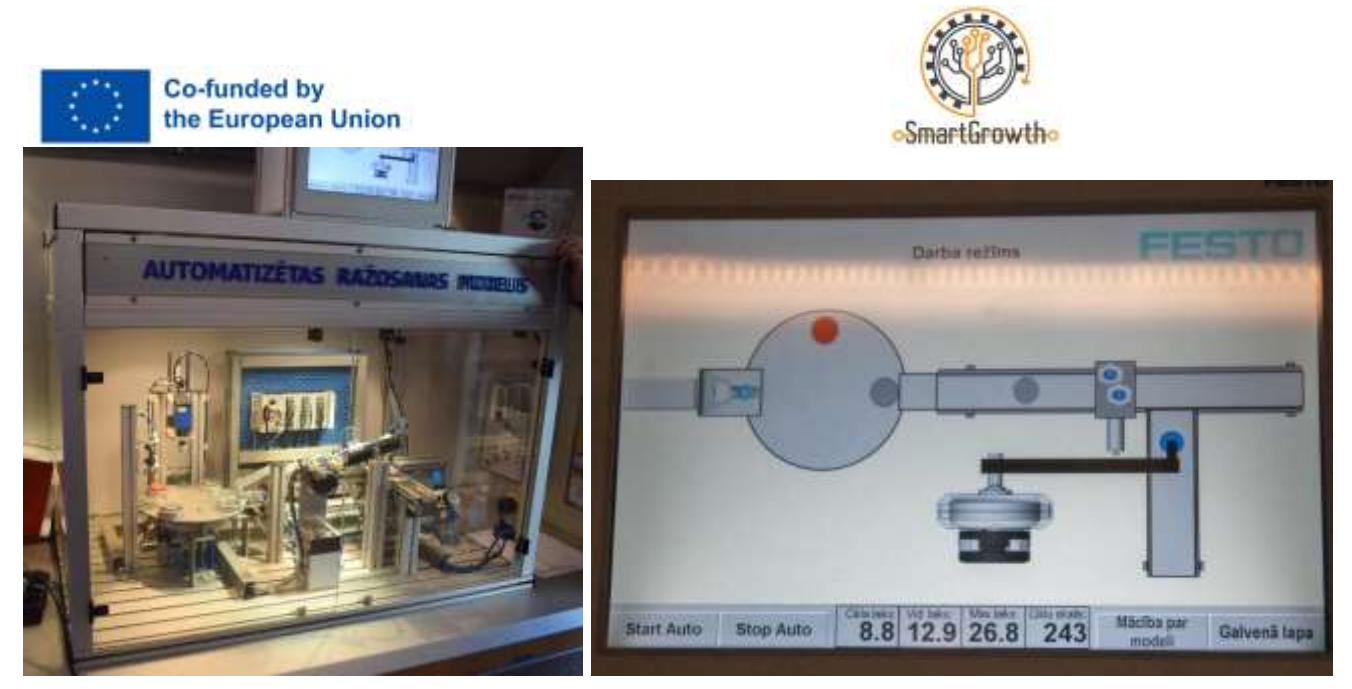

FESTO automatiseeritud tootmismudel Tehnobussis

WILL Sensor stendi tahvelarvutiga saab kombineerida mitmel anduril põhinevat keskküttesüsteemi simulatsiooni; seega saab keskküttesüsteemide põhitõdesid õpetada ning erinevate andurite tähenduse ja vajaliku kasutamise mõistmist üles ehitada.

[Videomaterjal](https://www.youtube.com/watch?v=9IlzA1gVXVc) (inglise keeles) kaasaegsel soojusjõukeskusel (TPC), mis kasutab puiduhaket.

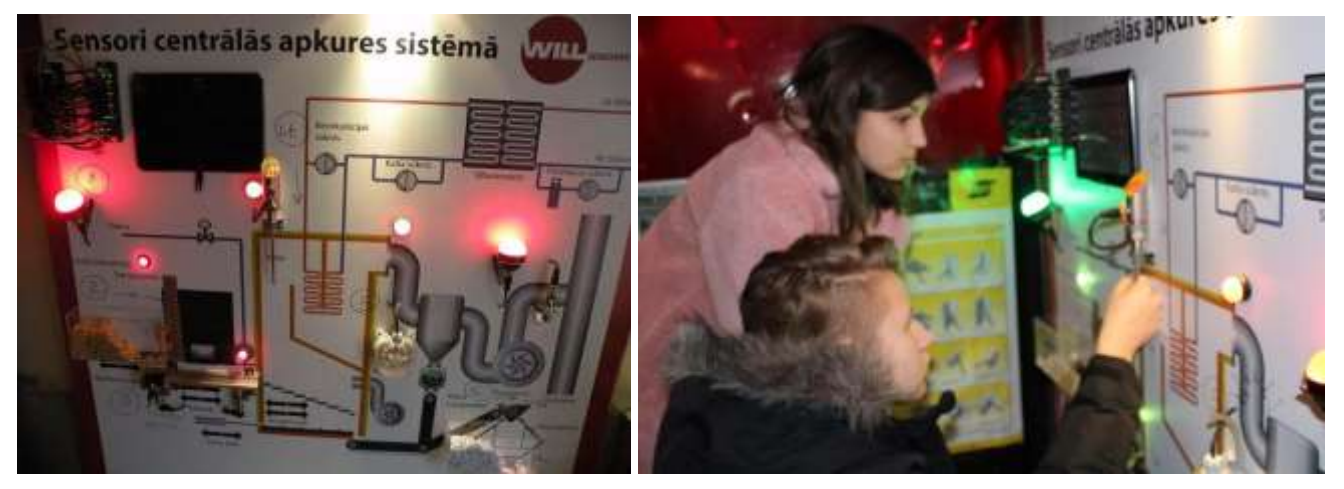

WILL Sensor seisab Tehnobussis

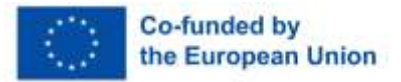

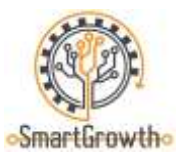

## **Töötlemine arvuti arvjuhtimisega (CNC) töölaudadega**

#### **G-koodi loomine**

Tehnobussis asuvat EMCO arvutite arvjuhtimise (CNC) töölauda saab kasutada isetehtud G-koodi ja ettevalmistatud CAD-mudelitega WinCami rakenduses. Õpilased saavad valmistada tüki pinnale lihtsa vormi või lõigata alumiinium- või plastiktükkidest väikese osa.

[Videomaterjal](https://www.youtube.com/watch?v=IoNPqPwT8Lg) (inglise keeles) G- ja M-koodide põhitõdesid.

[Videomaterjal](https://www.youtube.com/watch?v=PNSvawA0BoE) (inglise keeles), mis selgitab koordinaatsüsteemi.

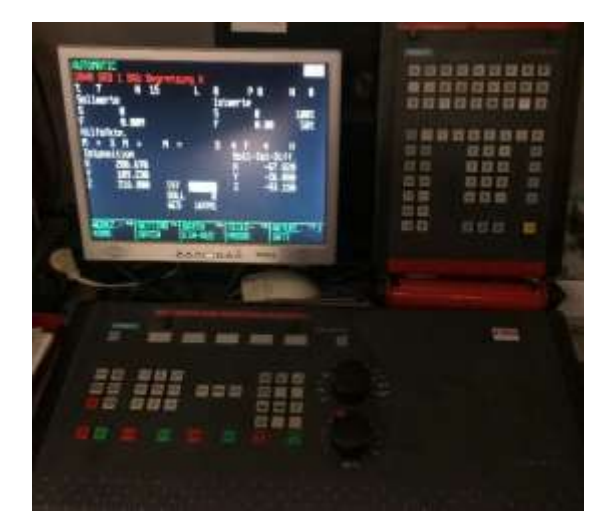

G-koodi ehitamine EMCO arvuti arvjuhtimise (CNC) lõikuris Tehnobussis

[Videomaterjal](https://www.youtube.com/watch?v=IoNPqPwT8Lg) osa ehitamise näidisega WinCAM-i rakenduses.

[Sait](https://www.pinterest.com/pin/676173331523004730/) (inglise keeles) ideedega osade ja objektide kohta, mida saab ehitada arvuti arvjuhtimisega (CNC) töölaudadele.

[Sait](https://cnc-simulator.software.informer.com/) kust saab alla laadida arvutisimulatsioonirakenduse CNC-SIMULATOR 4.53 arvutite arvjuhtimise töölaudadele.

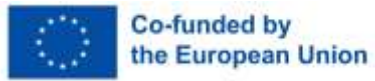

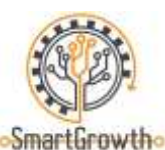

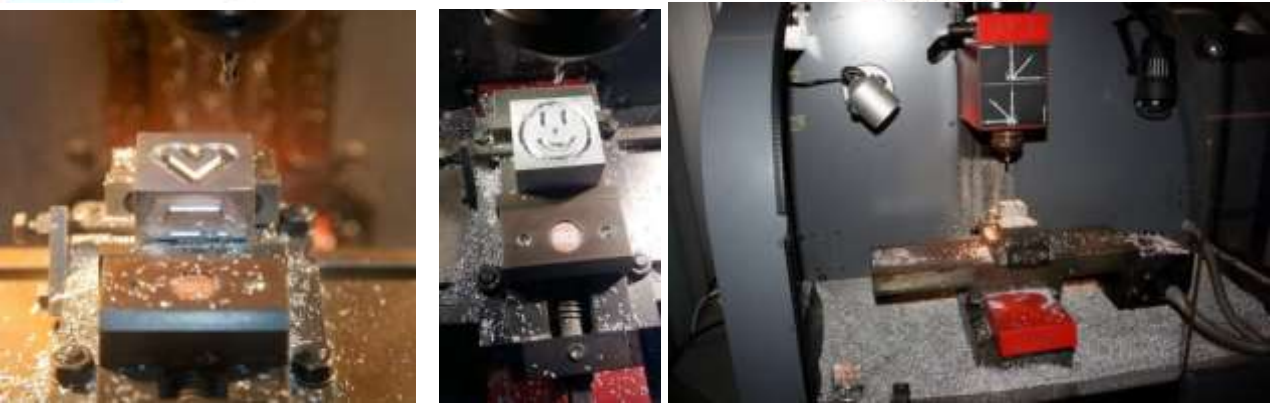

Tehnobussis EMCO arvuti arvjuhtimisega (CNC) lõikuri töölaual detaili loomine

#### **Laserlõikav töölaud**

Mobiilses õppelaboris Tehnobuss on saadaval laserlõikav töölaud ACAN A12. Olemasoleva tarkvaraga saab lõigata paberist vajalikke detaile või teostada põletamist/graveerimist spooni- ja plastdetailidesse, samuti teostada graveerimist terasdetailidesse.

[Videomaterjal](https://www.youtube.com/watch?v=ygXDS-NjlYc) (inglise keeles) koos näidisega, mis näitab laserlõikamise/graveerimise töölaua ACAN A12 tööd ja sellega seotud rakendust.

[Videomaterjal](https://www.youtube.com/watch?v=ntNtiiy6L3I) (inglise keeles) loominguliste ideede jagamine laserlõikamise/graveerimise töölaudadega töötamiseks.

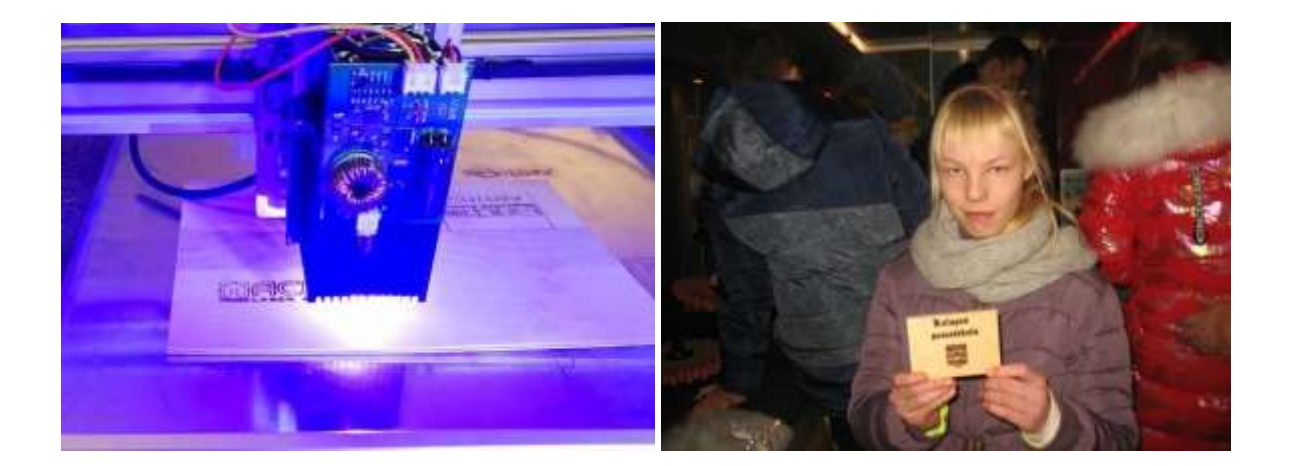

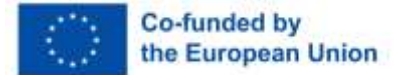

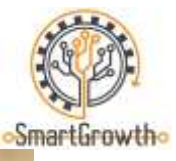

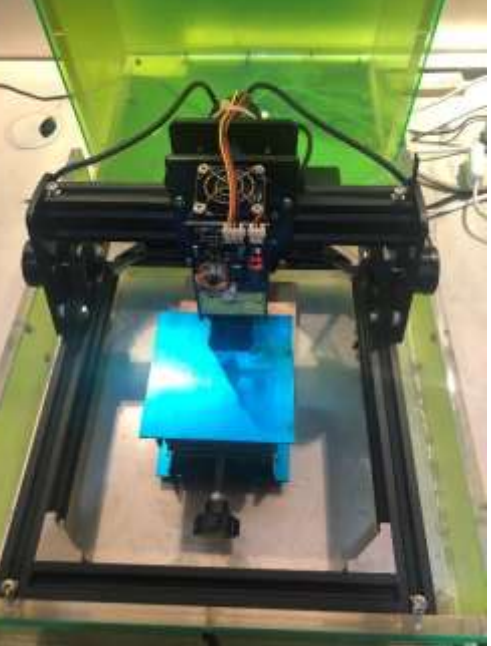

Laserlõikustööpink Tehnobussis

## **Programmeeritav robot Alpha**

Programmeeritav robot Alpha 1 on saadaval mobiilses treeninglaboris Tehnobuss. Spetsiaalse iOS-i ja Androidi seadmetele mõeldud mobiilirakenduse abil saab robotit programmeerida sooritama kindlaid liigutusi ning tänu 16 servomootorile võivad liigutused inimese liigutusi väga meenutada.

Huvita[vvideomaterjal](https://www.youtube.com/watch?v=_B3gWd3A_SI) inglise keeles, mis selgitab, kuidas luua 3D-prinditud ja Arduino protsessoriga programmeeritud robotkätt, mida saab mobiiltelefoni ja Bluetooth-ühenduse kaudu opereerida.

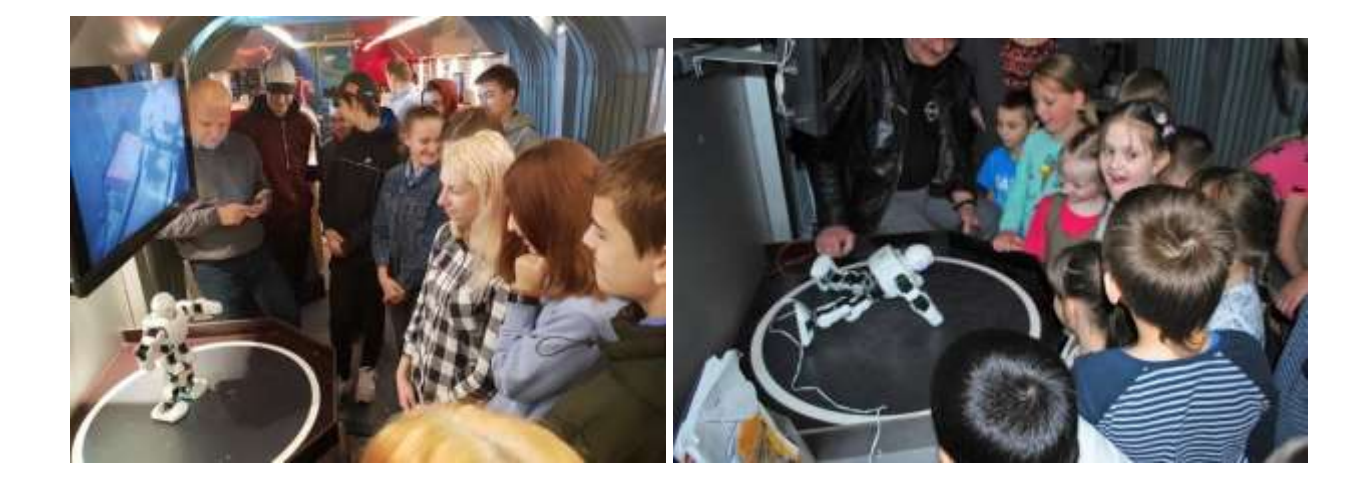

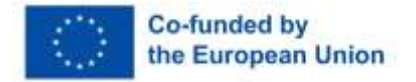

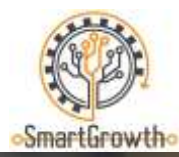

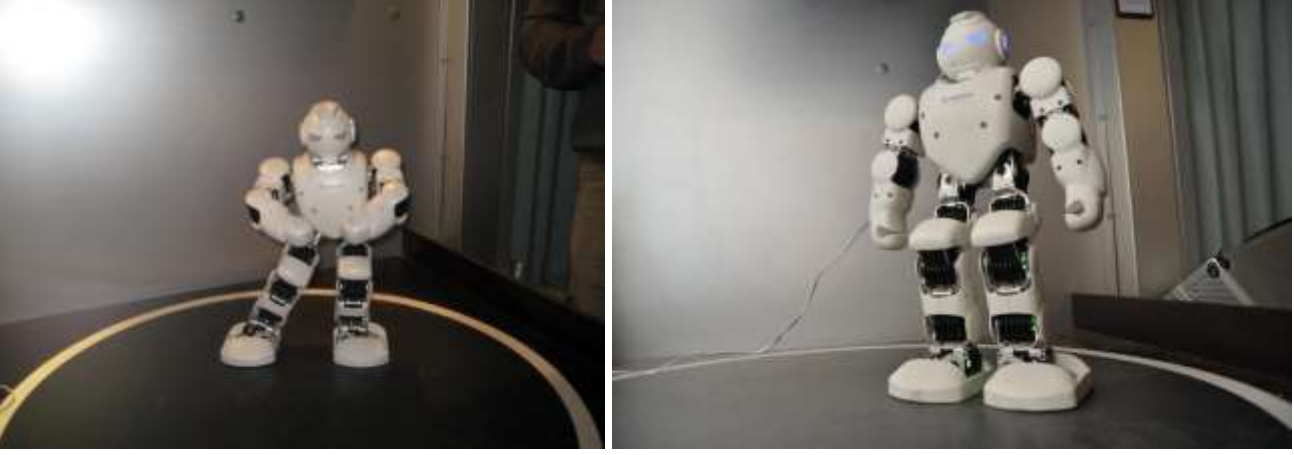

Programmeeritav robot Alpha Tehnobussis

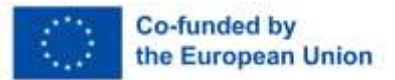

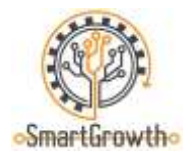

# **Keevitajad (MAG) (20P)**

1. Milline keevisõmblus on kõige täpsem? Andke igaühe kohta lühikommentaarid. (4P)

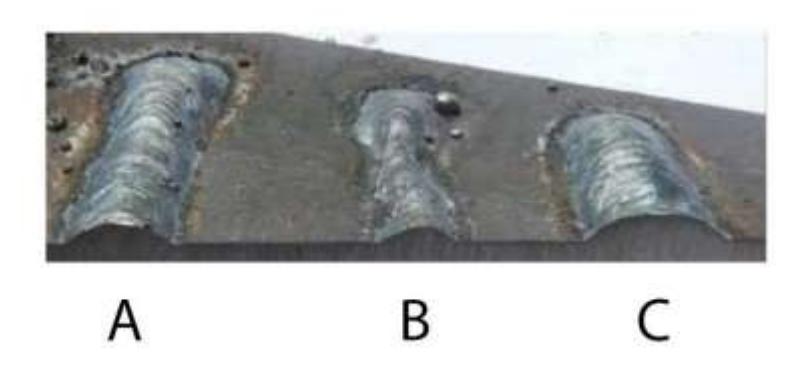

2. Praktiline ülesanne: keevitage MIG/MAG keevitusseadmega kaks 4mm teraslehte kokku Tkujulises liites (üks plaat asetatakse teisega risti) (4P)

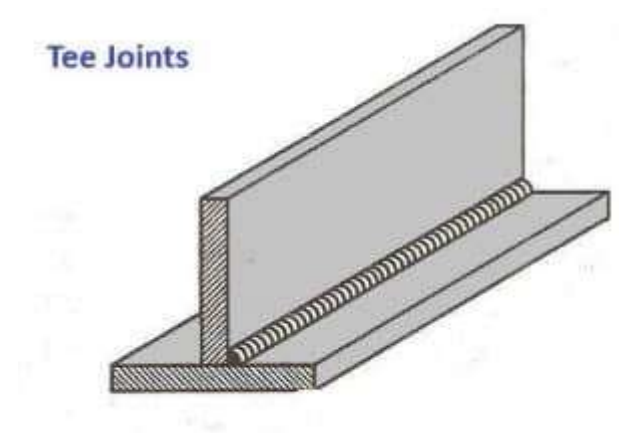

- 3. Milliseid tipppuude keevitusparameetreid tuleb keevisõmbluse tegemisel arvesse võtta? (3P)
- 4. Millist mõju võivad valed keevitusseaded avaldada keevisõmblusele? Andke lühike selgitus. (3P)
- 5. Mis on kaitsegaaside põhifunktsioon/olemus keevitusprotsessides? (2P)
- 6. Õige kaugus düüsi ja keevituspinna vahel räbustiga traadiga on: (1P)

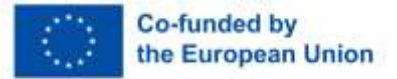

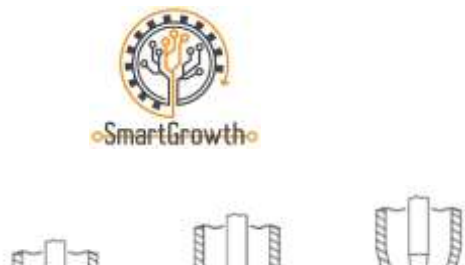

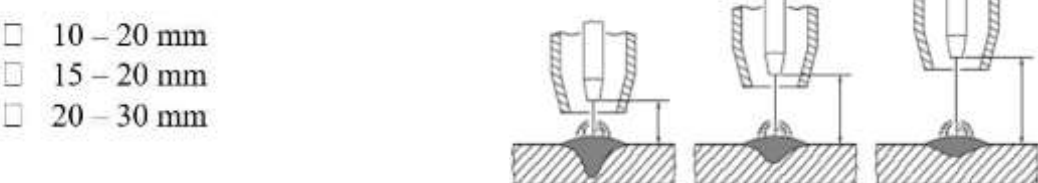

7. Üheks keevisliidete defektiks on poorid, selgitage, kuidas need tekivad ja kuidas need keevisõmblust mõjutavad? (3P)

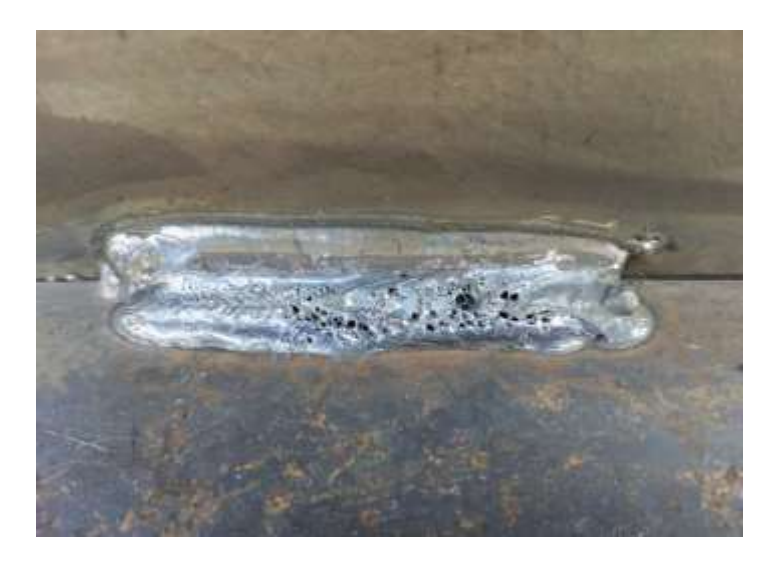

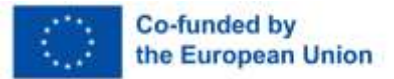

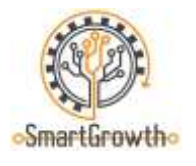

## **Mehaanikatehnik (22P)**

- 1. Millised on hüdraulika ja pneumaatika eelised? Mille poolest on hüdraulika pneumaatikast parem? Tooge näiteid selle kohta, kus ja miks hüdraulika ja pneumaatika kasutatakse. (4P)
- 2. Kes vajab automatiseerimist ja miks? (3P)
- 3. Miks vajavad terasmaterjalid mõnikord sulamite lisamist? Too näiteid. (3P)
- 4. Millise mõõteriistaga on kõige täpsem kontrollmõõtmisi teha, kui joonisel on üks mõõte märgitud järgmiselt  $\overline{O20^{+0.023}}$  mm? (1P)
- 5. Millist meetodit on pildil näidatud? Tooge näide, kus oleks vaja seda meetodit praktikas rakendada. (3P)

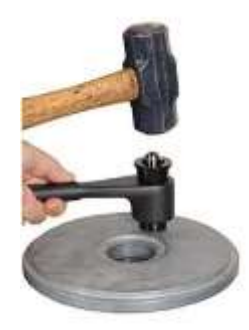

6. Praktiline ülesanne – koosta skeem algul Fluid SIM tarkvaras, seejärel komplekteeri skeem Festo stendil. (4P)

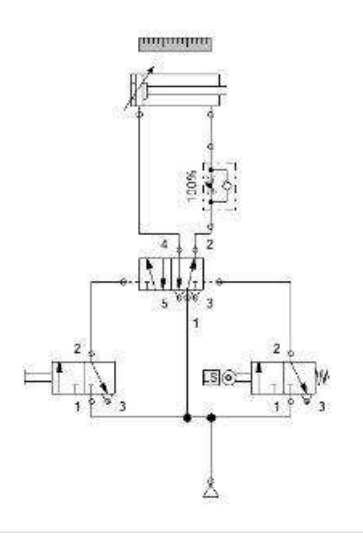

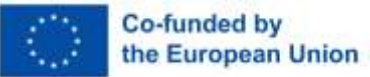

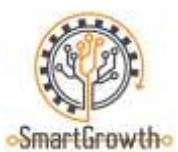

7. Praktiline ülesanne – teha mõõtmised antud detaili vastavate mõõteriistadega ja koostada 3D mudel Solidworksi tarkvaras. (4P)

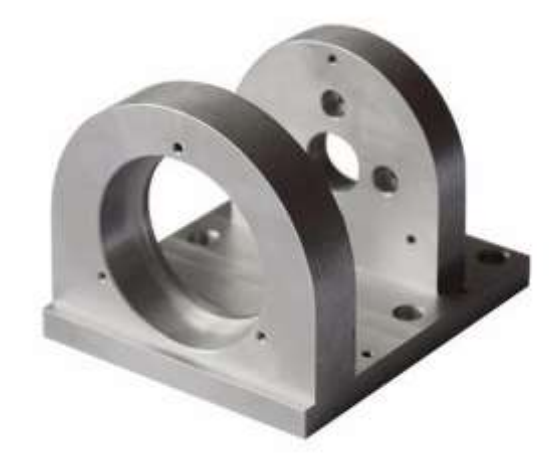

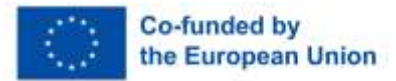

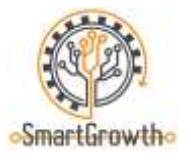

## **CNC-operaator (14P)**

1. Nimetage pildil olev lõiketööriist. (1P)

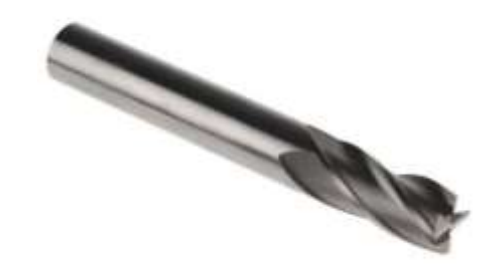

- 2. Loetlege arvjuhtimismasina (CNC) eelised või puudused võrreldes manuaalse masinaga. (3P)
- 3. Mida see sümbol joonisel tähendab  $\sqrt{\frac{2(1P)}{P}}$
- 4. Milline CNC-juhtimisega metalllehtede lõikamise viis on kõige täpsema viimistlusega? (1P)
	- € Plasma lõikamine
	- € Laserlõikus
	- € Hüdroabrasiivne lõikamine
	- € Gaasi lõikamine
- 5. Miks on detaili valmistamisel oluline järgida joonisel näidatud tolerantse? (2P)
- 6. Mis vahe on G-koodidel ja M-koodidel? (2P)
- 7. Milliseid tööohutusmeetmeid tuleks järgida arvjuhtimisseadmetega töötamisel? (4P)

Rahastatud Euroopa Liidu poolt. Avaldatud seisukohad ja arvamused on ainult autori(te) omad ega pruugi kajastada Euroopa Liidu või Euroopa Hariduse ja Kultuuri Rakendusameti (EACEA) seisukohti ja arvamusi. Euroopa Liit ega EACEA nende eest ei vastuta.